## **Naudojimo instrukcija**

# **W1954TQ W2254TQ**

Prieš naudojantis šiuo monitoriumi, prašome įdėmiai perskaityti informaciją, susijusią su saugos priemonėmis.

Išsaugokite šią naudojimo instrukcijų knygelę ir CD diską ateičiai.

Užsirašvkite monitoriaus modelio ir serijos numerius, nurodytus plokštelėje, pritvirtintoje prie aparato galinio skydelio. Pateikite šią informaciją kiekvieną kartą, kreipdamiesi į serviso centrą.

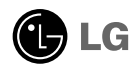

Šis monitorius buvo suprojektuotas ir pagamintas taip, kad užtikrintu jūsu sauguma. Nesilaikant nurodytų saugos reikalavimų, iškyla elektros smūgio ir gaisro pavojus. Siekiant išvengti monitoriaus sugadinimo, būtina prisilaikyti žemiau pateiktų saugos eksploatavimo taisyklių, kuriuose yra nurodyta teisinga monitoriaus priežiūra, instaliavimas, naudojimas ir aptarnavimas.

### **Saugos priemonòs**

Prašome naudoti tik komplektuojama elektros laida. Naudojant atskirai isigyjama elektros laida, isitikinkite, kad elektros laidas yra sertifikuotas ir atitinka visus standartus. Jei elektros laidas yra pažeistas, kreipkitės į gamintoja arba artimiausia techninio aptarnavimo centra ir ji pakeiskite.

Monitoriaus elektros laidas yra naudojamas aparata ijungti į elektros tinkla. Pasirūpinkite, kad tinklo lizdas būtu kuo arčiau monitoriaus.

Si monitoriu galima ijungti tik i atitinkamu parametru elektros tinkla, kuris nurodytas techniniuose duomenyse arba ant monitoriaus skydelio. Jeigu jūsu vietovėje tiekiamos elektros srovės parametrai neatitinka nurodytuosius, prašome pasikonsultuoti su kvalifikuotu specialistu.

Draudžiama naudoti trišakį arba ilginamuosius laidus. Taip pat negalima naudoti panaudotą elektros laidą arba elektros laidą su pažeista laido šakute. Priešingus atveju iškyla elektros smūgio pavojus. Elektros laidą gali pakeisti techninio aptarnavimo centre.

Draudžiama mėginti atidaryti monitoriaus korpusą:

- 
- Monitoriaus vidūje nėra komponentų, kuriuos galėtumėte taisyti savarankiškai.<br>• Net ir IŠJUNGUS monitoriaus maitinimą, įrenginio viduje egzistuoja aukšta įtampa.<br>• Jeigu monitorius neveikia kaip pridera, kreipkitės į ser
- 

Informacija, susijusi su jūsu saugumu :

- Negalima monitoriaus pastatyti ant nelygaus paviršiaus, nebent jei irenginys yra patikimai pritvirtintas.
- Prašome naudoti gamintojo rekomenduojama monitoriaus stova.
- Ekrano nenumeskite, nedaužykite ir nemėtykite i jį daiktu/žaislu. Priešingu atveju galite susižeisti ar sužeisti kitą žmogų, sugadinti aparatą ir ekraną.

Siekiant išvengti elektros smūgio arba gaisro pavojaus:

- Jeigu monitoriumi nesinaudojate ilga laiko tarpa, prašome IŠJUNGTI įrenginio maitinimą. Išvykus iš namų negalima palikti JJUNGTO monitoriaus.
- Neleiskite vaikams mėtyti daiktus į monitoriaus ekraną arba į aparato korpusą kišti pašalinius daiktus. Monitoriaus viduje egzistuoja aukšta įtampa.
- Negalima naudotis papildomais priedais, kurie nėra pritaikyti šiam monitoriui.
- Kai displėjų ilgam laikui paliekate be priežiūros, elektros maitinimo laido kištuką ištraukite iš sieninio lizdo.
- Perkūnijos metu arba žaibuojant niekada nelieskite maitinimo ir signalo laidų, nes tai labai pavojinga. Tai gali sukelti elektros smūgi.

### **Instaliavimas**

Draudžiama ant įrenginio elektros laido dėti sunkius daiktus. Taip pat negalima monitorių jjungti į tinklo lizdą, jeigu jo elektros laidas yra pažeistas.

### Saugos priemonės

Draudžiama naudotis monitoriumi šalia vandens, kaip antai vonios kambarvie, šalia praustuvės, virtuvės kriauklės, sklabykloje, drėgname rūsvie arba netoli plaukymo baseino. Turite užtikrinti tai, kad irenginio veikimo metu nebūtu užkimštos monitoriaus vėdinimo angos, nes darbo metu aparatas ikaista. Jeigu monitoriaus ventiliacinės angos bus užkimštos, tai irenginys gali perskaisti ir iškyla gaisro pavojus. NEGALIMA:

- Uždengti monitoriaus apačioje esančias ventiliacines angas, padedant monitoriu ant lovos, sofos arba ant kilimòlio.
- Uždengti monitoriaus ventiliacines angas, pastatant jrenginį uždaroje erdvėje, kaip antai knygų lentynoje.
- Uždengti monitoriaus ventiliacines angas medžiaga arba kitais daiktais.
- Pastatyti monitoriu netoli šilumos šaltiniu, kaip antai radiatoriu ir t.t.

Negalima kokiais nors aštriais daiktais trinti arba braižyti aktyviosios matricos skystuju kristalų ekraną. Priešingu atveju jūs galite subraižyti, sugadinti arba pažeisti aktyviosios matricos skystųjų kristalų ekraną visam laikui.

Negalima pirštais smarkiai spausti skystųjų kristalų ekraną. Priešingu atveju galite pažeisti ekrano paviršiu.

Skystujų kristalų ekrane gali matytis nedidelės tamsios dėmelės ar ryškūs spalvoti (raudoni, mėlyni arba žali) taškai. Tačiau tai nėra joks aparato sutrikimas ir neturi jokios įtakos monitoriaus darbui.

Jeigu yra galimybė, prašome nustatyti rekomenduojamą ekrano skiriamąją gebą. Tokiu bdu ekrane bus atkuriamas auk‰tos kokybòs vaizdas. Nustaãius kità ekrano skiriamàjà gebą, vaizdas ekrane gali būti šiek tiek "grūdėtas" arba iškreiptas. Tai yra charakteringa ir tuo atveiu, jei skystuiu kristalu ekrano skiriamoji geba yra fiksuota.

Palikus fiksuotą vaizdą ekrane ilgesnį laiką, gali pažeisti ekraną ir būti vaizdo išdeginimo priežastis. Būtina naudoti ekrano užsklandą. Toks reiškinys būna kitų gamintojų produktuose ir jam nesuteikiama garantija.

Nekratykite ir nebraižykite ekrano priekio ir šonu metaliniais daiktais. Kitaip ekranas gali būti pažeistas.

### **Valymas**

- Prieš atliekant monitoriaus valymo darbus, įrenginį išjunkite iš elektros tinklo.
- Naudokite lengvai sudrėkinta (ne šlapia) skudurėlį̇́. Draudžiama ekrano valymui naudoti, aerozolines valymo priemonės, kurių purslai gali sukelti elektros smūgio pavoju.

## **Ipakavimo medžiagos**

■ Neišmeskite ipakavimo medžiagu ir kartono kartu su buitinėmis atliekomis. Šias medžiagas būs galima panaudoti, irenginį pervežant į kitą vietą. Perveždami irenginį, naudokite tik originalias įpakavimo medžiagas.

## **Utilizavimas**

- Šiame irenginyje yra imontuota speciali fluorescentinė lempa, kurios sudėtyje yra gyvsidabrio.
- D̃raudžiama šią lempą išmesti kartu su buitinėmis atliekomis.
- Aplinkosaugos sumetimais atitarnavusį įrenginį reikia utilizuoti prisilaikant

■ Prieš pastatant monitorių, įsitikinkite, kad aparato, kompiuterio sistemos ir papildomos aparatūros maitinimai yra išjungti.

### **Monitoriaus stovo pritvirtinimas**

1. Monitorių padėkite ekranu žemyn ant pagalvėlės arba minkšto skudurėlio.

2. Teisinga kryptimi istumkite į stovo korpusą stovo pagrindą.

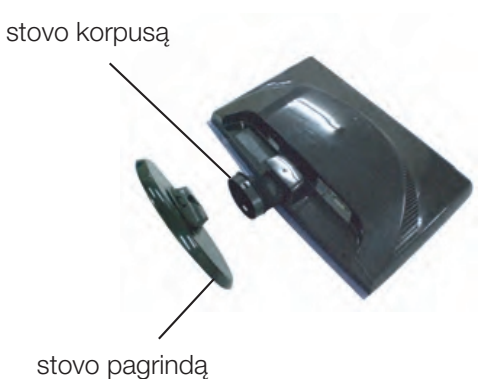

**3.** Pritvirtinkite pagrindo fiksatorių statmena kryptimi.

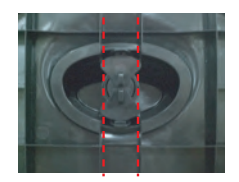

4. Dabar atsargiai pakelkite monitorių.

#### **Svarbu**

- Šioje iliustracijoje yra pavaizduota įprastinė aparato stovelio pritvirtinimo procedūra. Tačiau jūsų aparatas gali skirtis nuo iliustracijoje parodyto monitoriaus.
- Pernešdami irengini i kita vieta, draudžiama laikytis tik už monitoriaus stovelio. Priešingu atveju įrenginys gali nukristi, sudužti arba sužaloti jūsų pėdas.

## **Stovo išardymas**

1. Ant plokščio paviršiaus padėkite pagalvėlę ar minkštą skudurėlį.

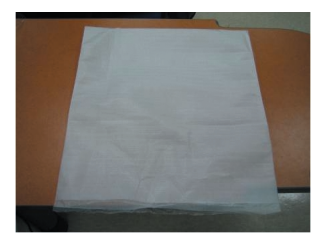

2. Monitorių pastatykite ekranu žemyn ant pagalvėlės ar minkšto skudurėlio.

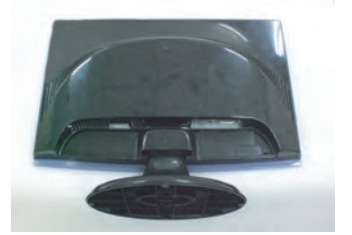

3. Pakeiskite savo gaminio fiksatorių, kaip reikia, ir pasukite jį strėlės kryptimi.

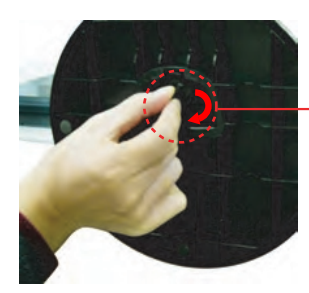

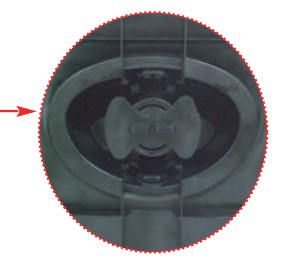

Jegu Jūs negalite paimti pjedestalą nors spynos pozicija yra laisva, prašom paspausti spyną pagal paveikslo rodiklį ir pabantyti dar karta.

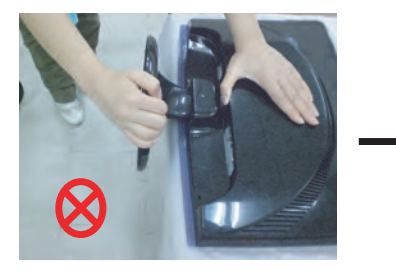

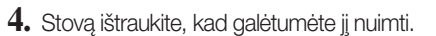

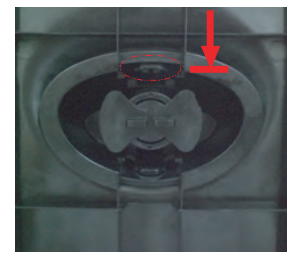

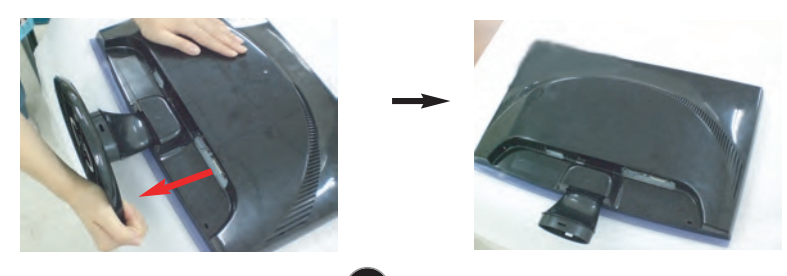

■ Prieš pastatant monitoriu, isitikinkite, kad aparato, kompiuterio sistemos ir papildomos aparatūros maitinimai yra išiungti.

### **Monitoriaus pasvirimo kampo reguliavimas**

1. Reguliuodami monitoriaus pasvirimo kampa, suraskite geriausia padėti.

Pokrypio kampas : -5°~15°

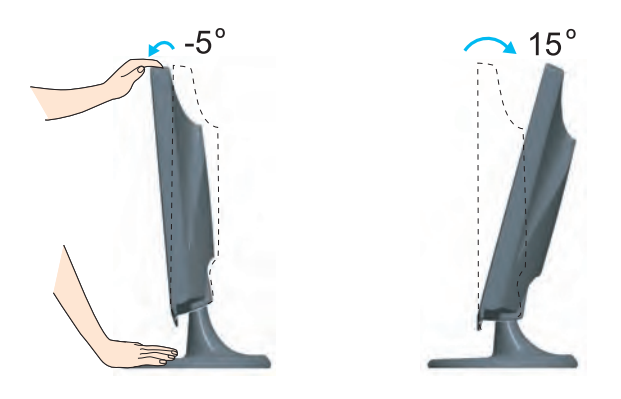

#### **Darbo procesu tyrimas**

Kad būtų pasiektos kuo geriausios monitoriaus darbo ir vaizdų žiūrėjimo sąlygos, remiantis darbo proceso tyrimų rezultatais, rekomenduoja monitorių pastatyti taip, kad pokrypio kampas būtu ne didesnis, nei -5°.

## **Kompiuterio prijungimas**

- **Pastaba** 1. Būtinai išjunkite kompiuterį ir gaminį. Prijunkite laidus, kaip toliau pavaizduota brėžiniuose **1** ir **2**.
- **A** Prijunkite DVI-D laidą
- **B** Prijunkite D-sub laidą (PC)
- **C** Prijunkite D-sub laidà (Mac)
- Tai yra paprasčiausias galinio skydelio vaizdas.
- čia yra parodytas pagrindinio modelio galinis skydelis; jūsų monitorius gali skirtis nuo pagrindinio vaizdo.
- Vartotojai privalo naudoti ekranuotuosius signalo sasajos kabelius (D-sub 15 kontaktų kabelį, DVI kabelį) su ferito šerdimi, kad būtų išlaikytas gaminių suderinamumas.

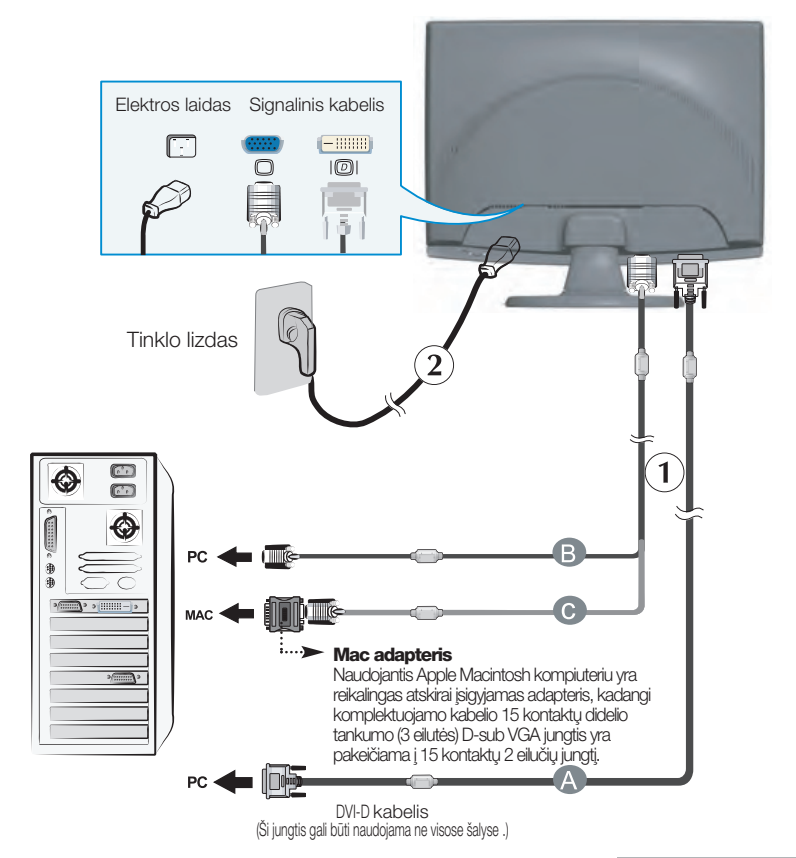

**2.** Paspausdami priekinio skydelio **U**mygtuką, įjunkite įrenginio maitinimą. Įjungus monitoriaus maitinimą, ekrane automatiškai atsiras 'Self Image Setting Function' informacija. (Tik analoginis režimas)

PROCESSING SELF **IMAGE SETTING** 

#### PASTABA

'Self Image Setting Function'? Ši funkcija vartotojui suteikia optimalius vaizdo parametrus. Vartotojui prijungus monitorių pirmą kartą, šios funkcijos dėka visi ekrano parametrai yra sureguliuojami automatiškai ir tokiu būdu kiekvienam jėjimo signalui yra priskirtas optimaliausias parametras.

"AUTO/SET" funkcija? Įrenginio naudojimo arba ekrano skiriamosios gebos keitimo metu iškilus problemoms, tokioms kaip neryškus ekranas, neryškios raidės, mirksintis arba pakreiptas ekranas, paspauskite AUTO/SET funkcijos mygtukà, kad pagerintumòte skiriamàjà gebà.

Naudokite Kabelio Laikiklį (ši funkcija netinka visiems modeliams.)

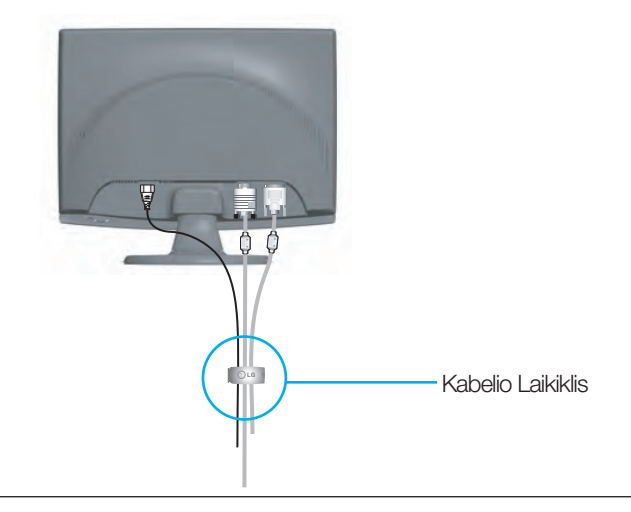

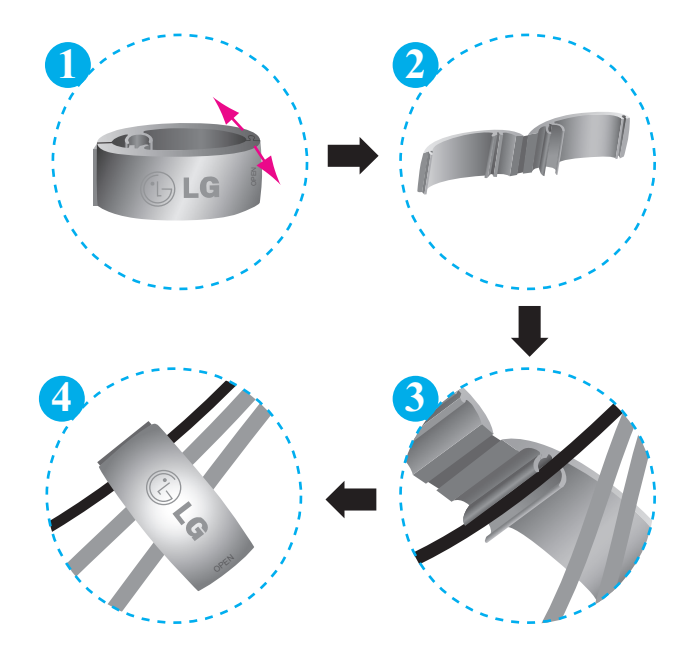

## Valdymų įtaisų funkcijos

### Priekinio skydelio valdymo įtaisai

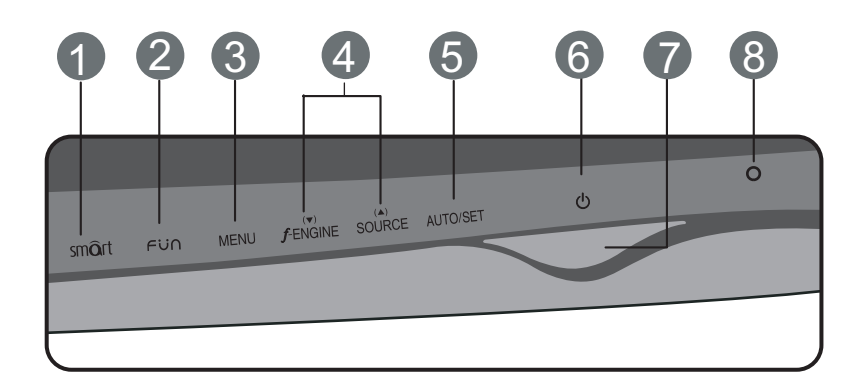

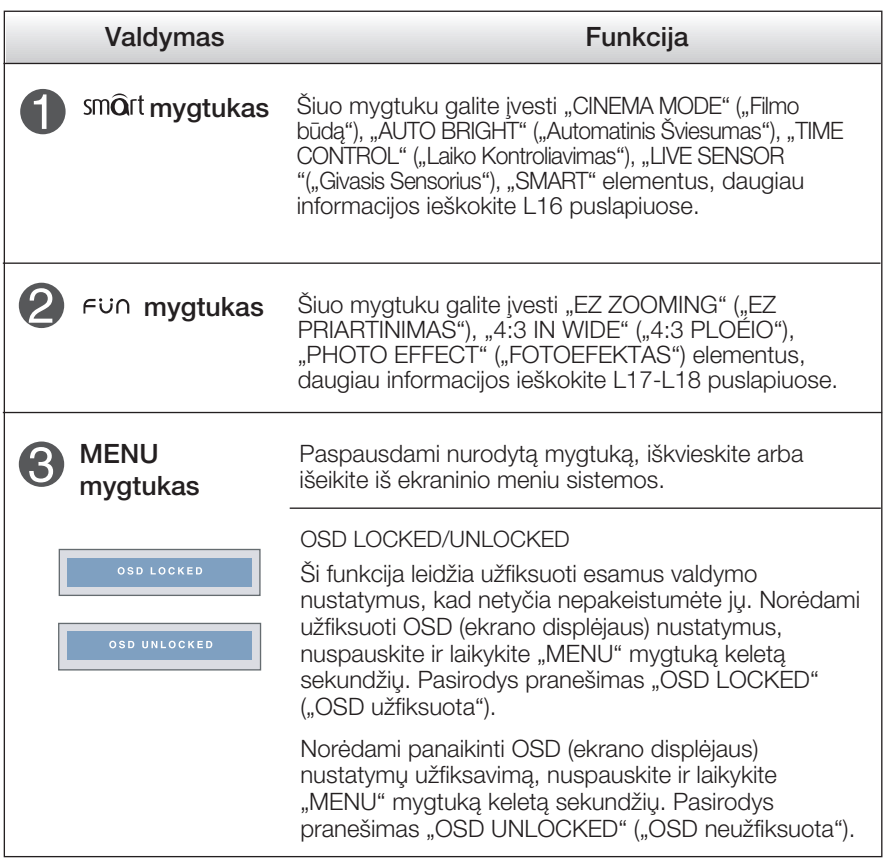

## Valdymų įtaisų funkcijos

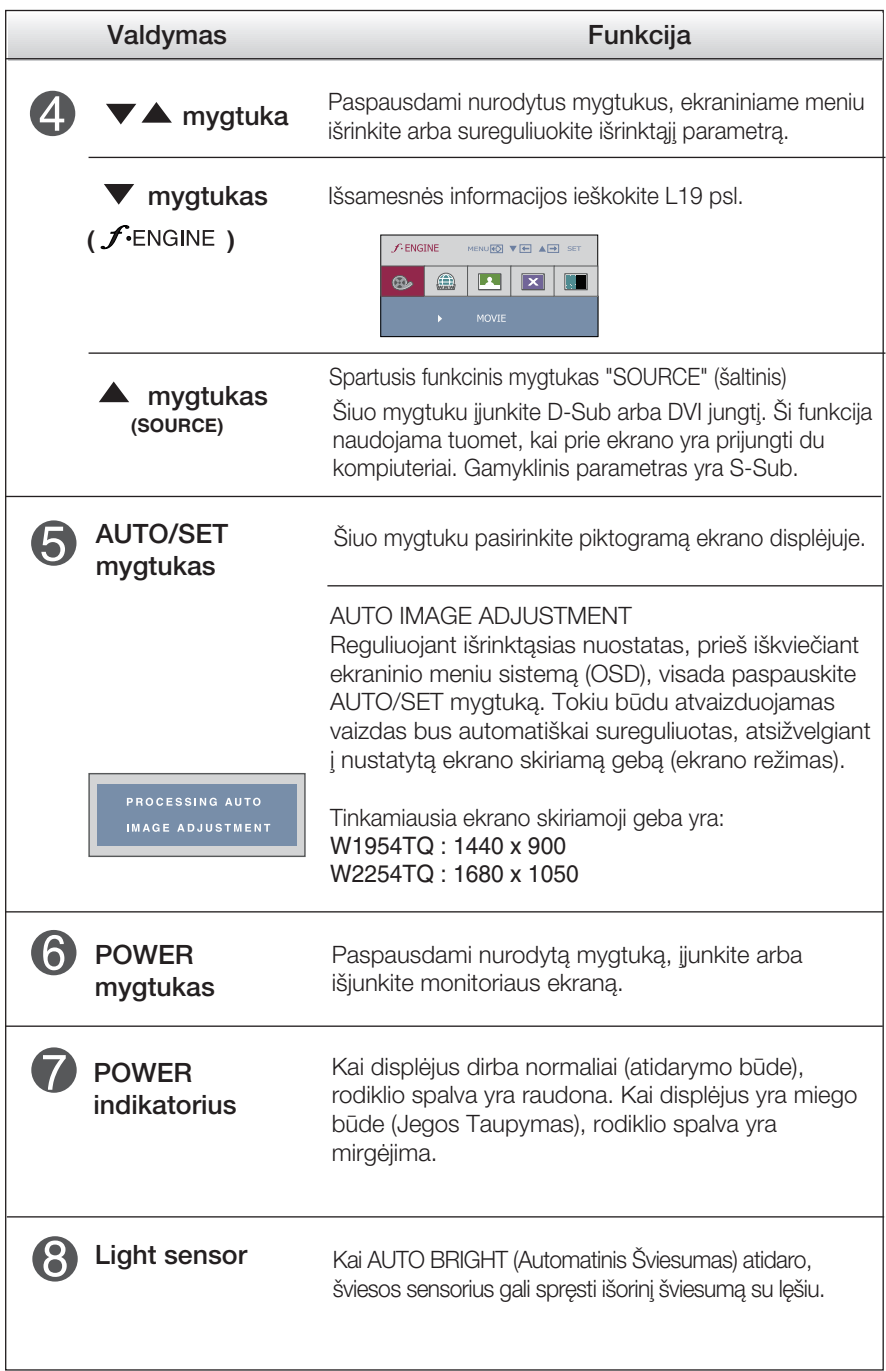

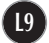

### Ekraninio meniu reguliavimas

Naudojantis ekraninio meniu (OSD) valdymo sistema, jūs galėsite lengvai ir paprastai sureguliuoti ekrane esančio vaizdo dydi, padėti ir valdymo parametrus. Îemiau yra parodytas trumpas pavyzdys, supažindinantis jus kaip naudotis valdymo itaisais.

Šiame skyriuje bendrais bruožais yra aprašyta, kaip naudojantis OSD meniu sistema atlikti reguliavimo ir išrinkimo procedūras.

#### **PIEZĪME**

■ Pirms regulēt attēlu, ļaujiet displejam stabilizēties vismaz 30 minūtes.

Jei iškvietę OSD meniu sistemą pageidaujate sureguliuoti parametrus, atlikite žemiau nurodytus veiksmus:

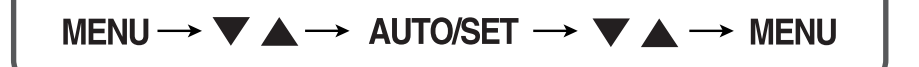

- Paspauskite MENU mygtuką. Ekrane atsiras OSD meniu sistemos langas. ျ
- 2 Paspausdami Varba ▲ mygtukus, išrinkite valdymo sistemą. Kai pageidaujama piktograma taps ryškesnė, paspauskite AUTO/SET mygtukà.
- <sup>3</sup> Naudodamiesi */ mygtukais*, sureguliuokite vaizdą pageidaujamame lygyje. Paspausdami AUTO/SET mygtuka, išrinkite kitus submeniu punktus.
- 4 Vienąkart paspausdami MENU mygtuką, sugrįžkite į pagrindinį meniu langą ir išrinkite kitą parametrą. Dusyk paspausdami MENU mygtuką išeikite iš OSD meniu sistemos.

## Ekraninio meniu (OSD) sistemos išrinkimas ir reguliavimas

Šioje lentelėje yra parodyti visi OSD ekraninio meniu sistemos valdymo, reguliavimo ir nustatymų punktai.

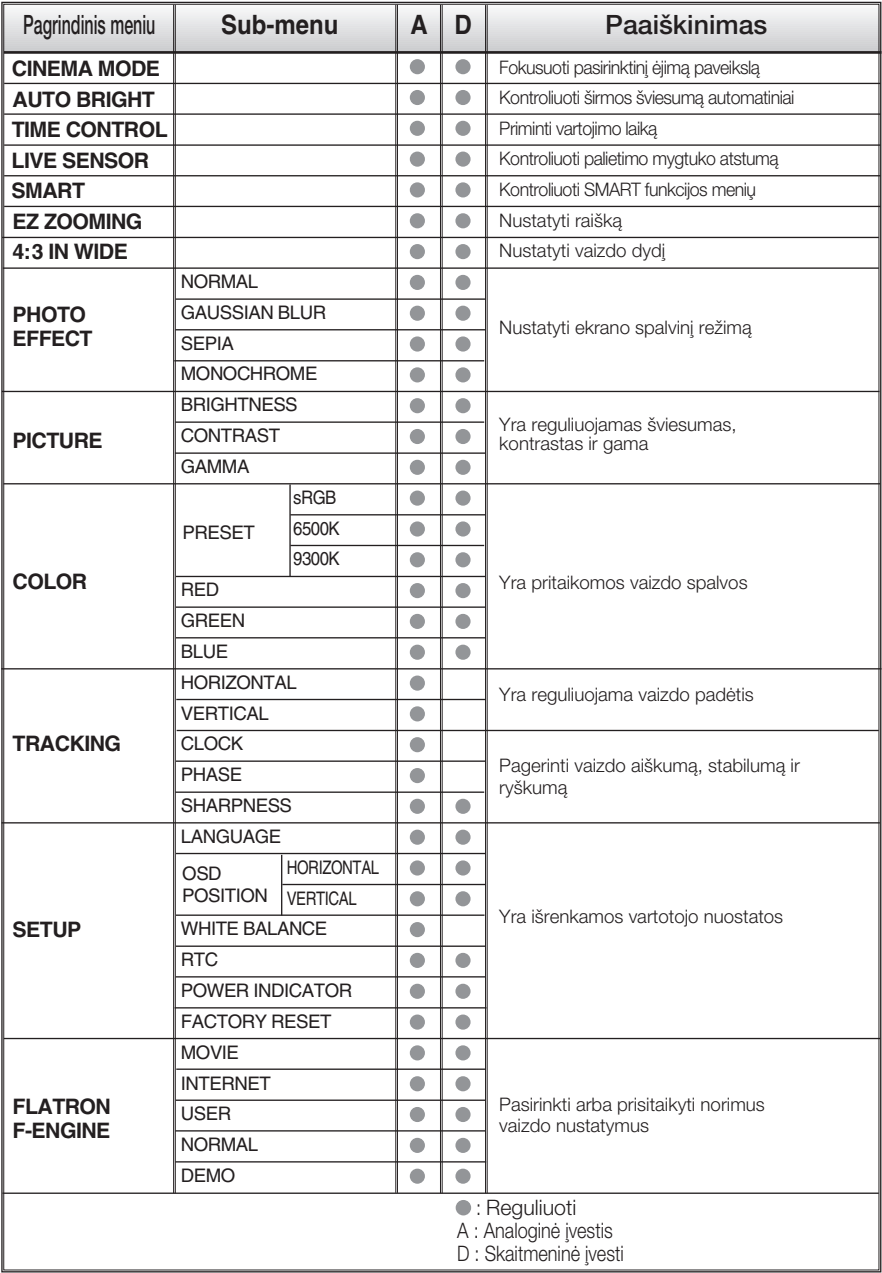

#### PASTABA

■ Priklausomai nuo modelio (L11~L19), meniu punktų išdėstymo tvarka gali skirtis.

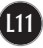

Šiame skyrelyje jūs susipažinsite, kaip išrinkti ir atlikti pageidaujamu OSD meniu punktu reguliavima. Žemiau visiems meniu punktams yra išvardytos piktogramos, piktogramų pavadinimai ir piktogramų aprašymai.

Paspauskite MENU mygtukà. Ekrane atsiras pagrindinis OSD meniu langas.

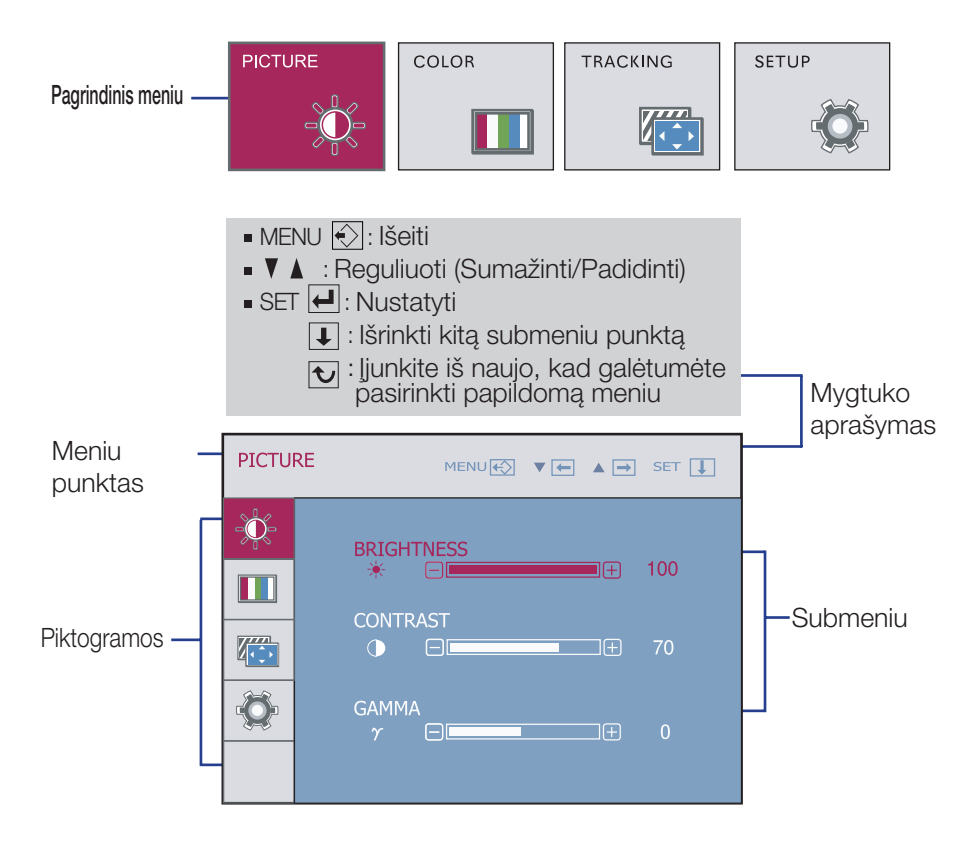

#### PASTABA

OSD(On Screen Display) meniu kalba monitoriaus ekrane gali skirtis nuo naudojimo instrukcijoje pateiktos informacijos.

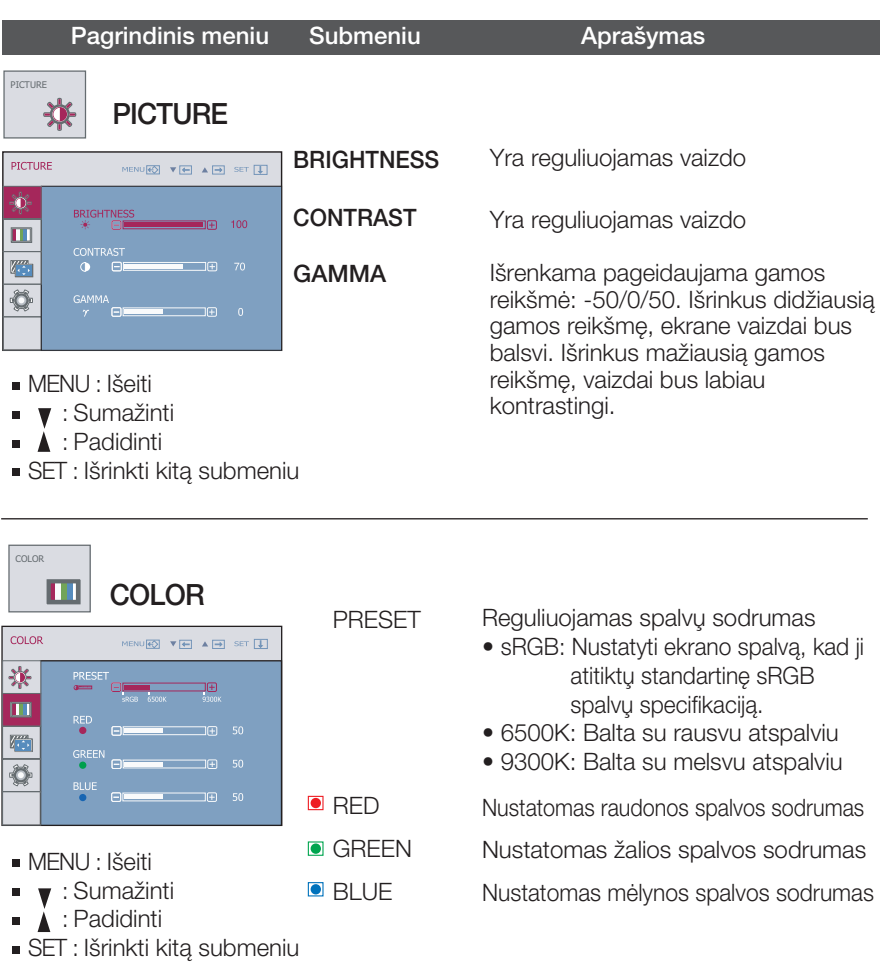

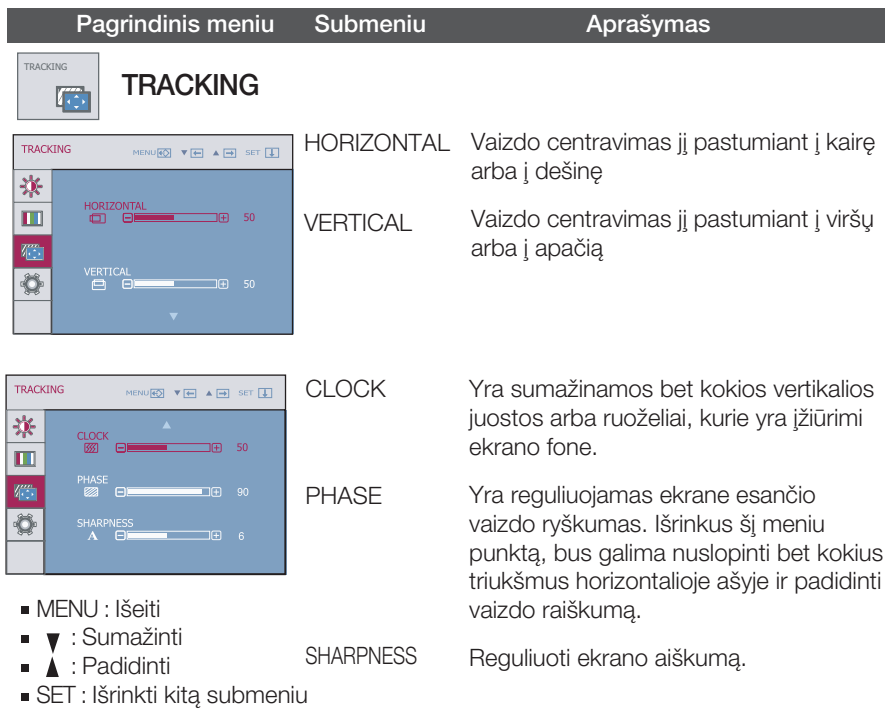

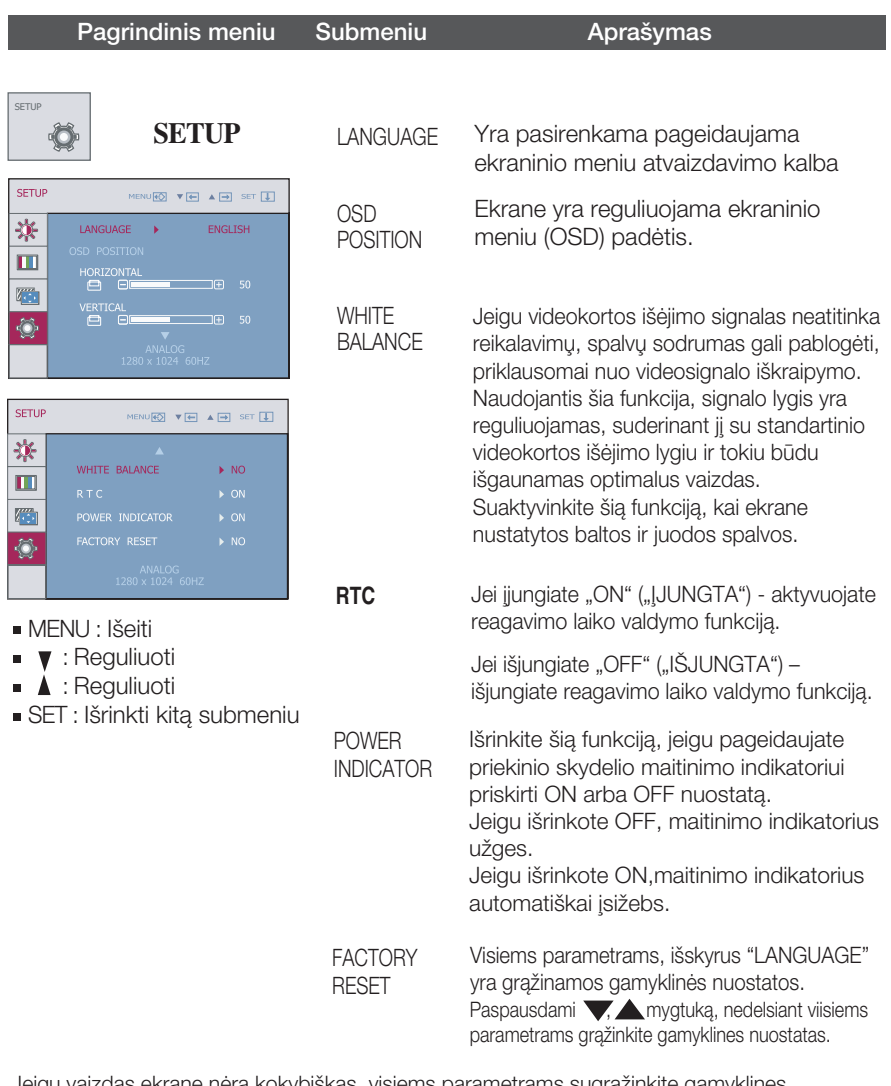

Jeigu vaizdas ekrane nėra kokybiškas, visiems parametrams sugrąžinkite gamyklines nuostatas.

Jeigu yra būtina, atlikite baltos spalvos balanso reguliavimą. Šią funkciją bus galima suaktyvinti tik priimant signalą iš analoginio signalo šaltinio.

**■■■ Kai spauskite smart mygtuka širmos apačioje dešinėje, atroda OSD meniu . AUTO** SMART **CINEMA** TIME LIVE **MODE BRIGHT CONTROL** SENSOR  $\triangleright$  OFF  $\triangleright$  OFF  $\triangleright$  ON  $>$  USER  $\mathcal{M}$ Q  $\sqrt{ }$ Pagrindinis meniu Submeniu **Aprašymas** CINEMA MODE Jis fokusuoja ėjimą paveikslą pasirinktinyje zone. **CINEMA** (Filmo Būdas) \*Ši funkcija dirba tik kai kompiuteris turi **MODE** ForteManager. AUTO BRIGHT Jegu ‰i funkcija atidaro, jis gali automatiniai **AUTO BRIGHT** kontroliuoti displėjaus šviesumą tinkdama darbo (Automatinis  $\triangleright$  OFF Šviesumas) aplinka, ir pateikti geriausia salvga už vartotojui. Jegu pasirinkyte uždarymą, tada ši funkcija bus uždaryti. TIME CONTROL Ši funkcija primena vortotojui apie vortojimo laika **TIME CONTROL** su aliarmu OSD ir mirgėjimo jega LED. (Laiko  $\triangleright$  OFF Pasirinkimas: OFF/1 HOUR/2 HOUR Kontroliavimas)C (UÎDARYMAS/1 VALANDA/2 VALANDOS) LIVE SENSOR Jegu ši funkcija atidaro, kai vartotojo ranka **LIVE SENSOR** (Givasis paliesia mygtuką LED, mygtuko šviesa atidaro  $\triangleright$  ON automatiniai. 00c Sensorius) **SMART** Kontroliuoti AUTO BRIGHT (Automatinis Šviesuma), **SMART** TIME CONTROL (Laiko Kontroliavimas), ir LIVE  $\triangleright$  USER SENSOR (Givasis Sensorius).  $0000$ Jegu pasirinkate atidarymà, AUTO BRIGHT (Automatinis Šviesuma), ir LIVE SENSOR (Givasis Sensorius) atidaro ir TIME CONTROL (Laiko Kontroliavimas) bus 1 HOUR (1 valanda). Jegu pasirikate uždarymą, visiai funkcijų bus uždaryti. Jegu tiesiai kontroliuojate AUTO BRIGHT (Automatinis Šviesuma), TIME CONTROL (Laiko Kontroliavimas), ir LIVE SENSOR (Givasis Sensorius), darbo aplinkuma automatiniai keičia i USER

**L16**

(Vartotojo Būda).

**■■■** Kai spauskite "FUN" mygtuką širmos apačioje dešinėje, atroda OSD menių.

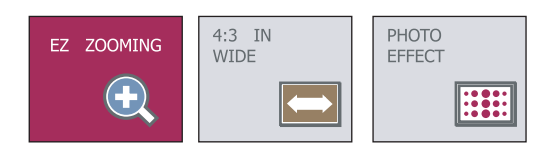

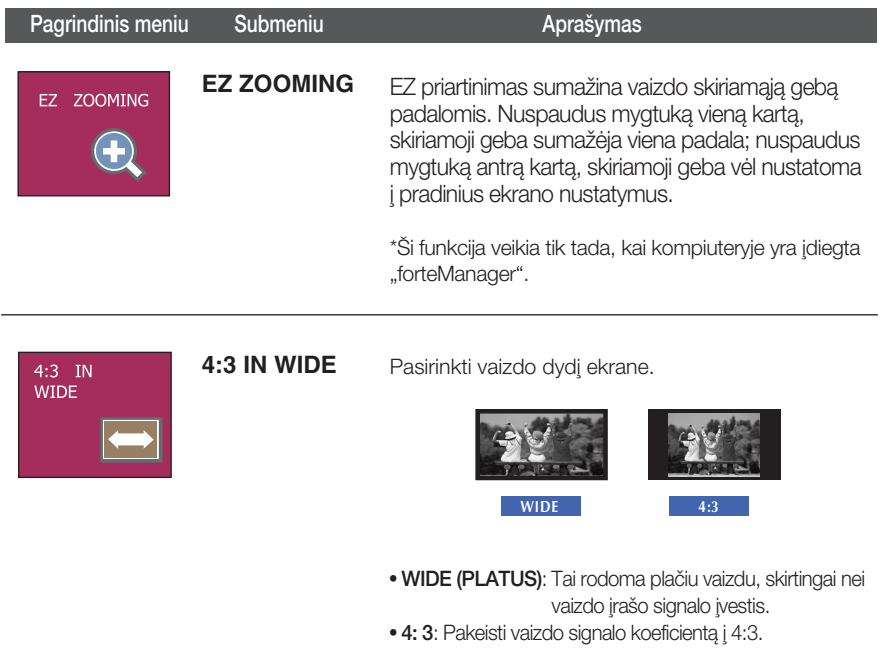

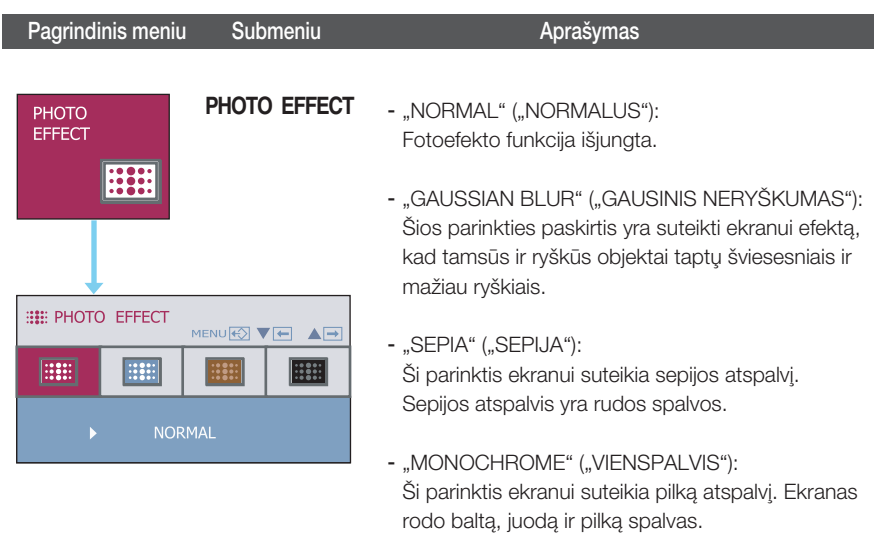

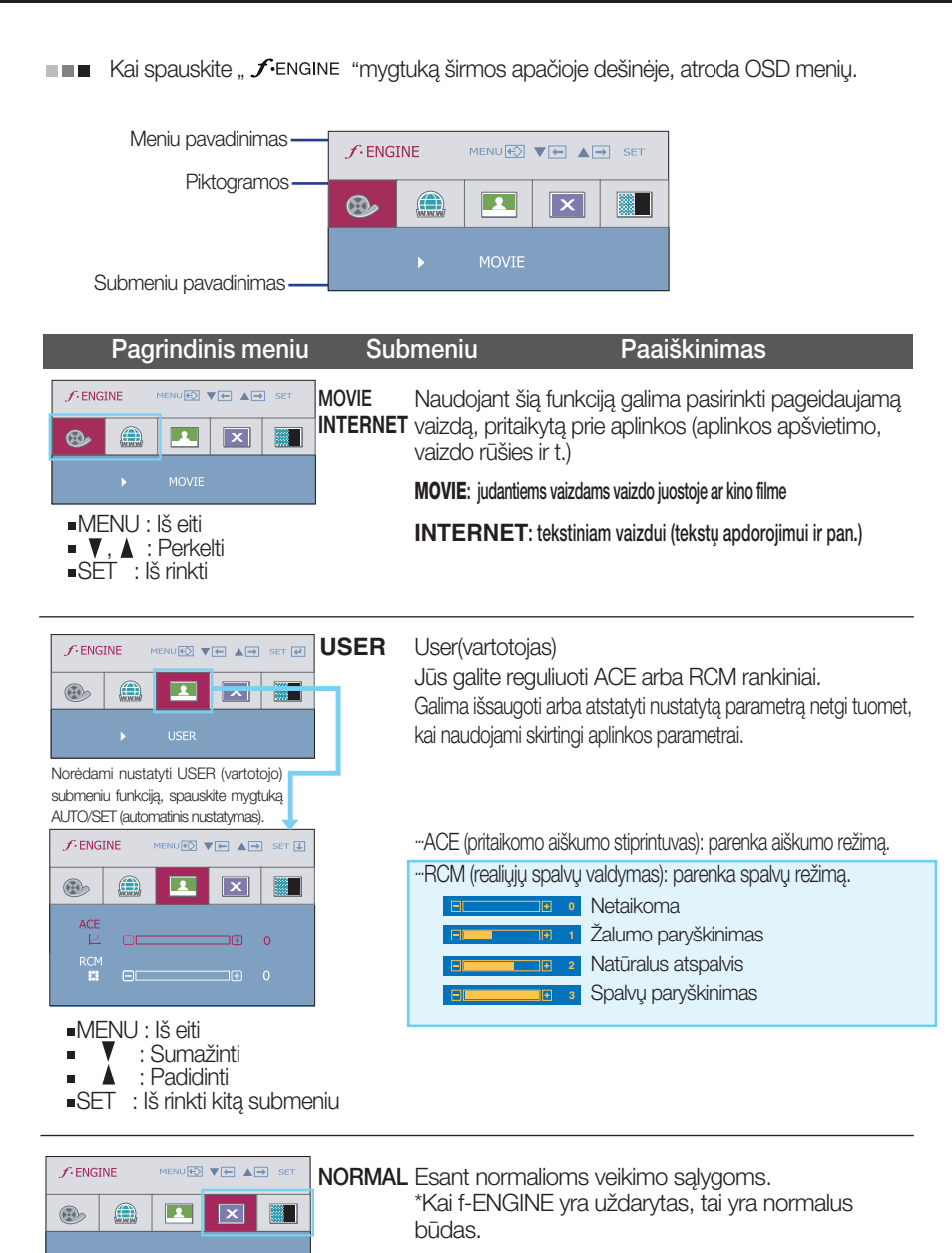

DEMO Skirta tik reklamuoti klientams parduotuvėse. Jo nustatymas toks pat "Movie" ("Filmo") režime, o ekranas padalintas pusiau.

Prieš kreipiantis į serviso centrą, patikrinkite žemiau išvardintus punktus.

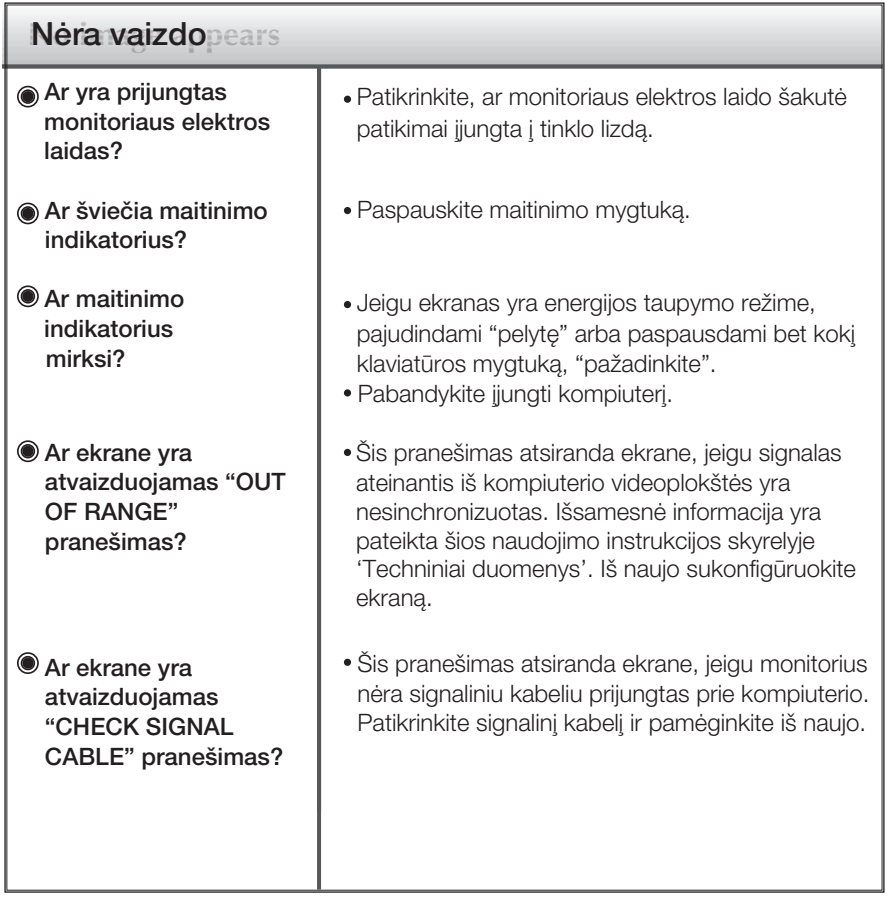

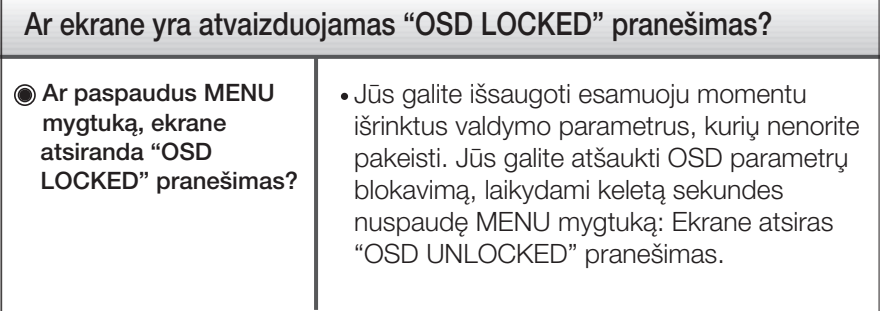

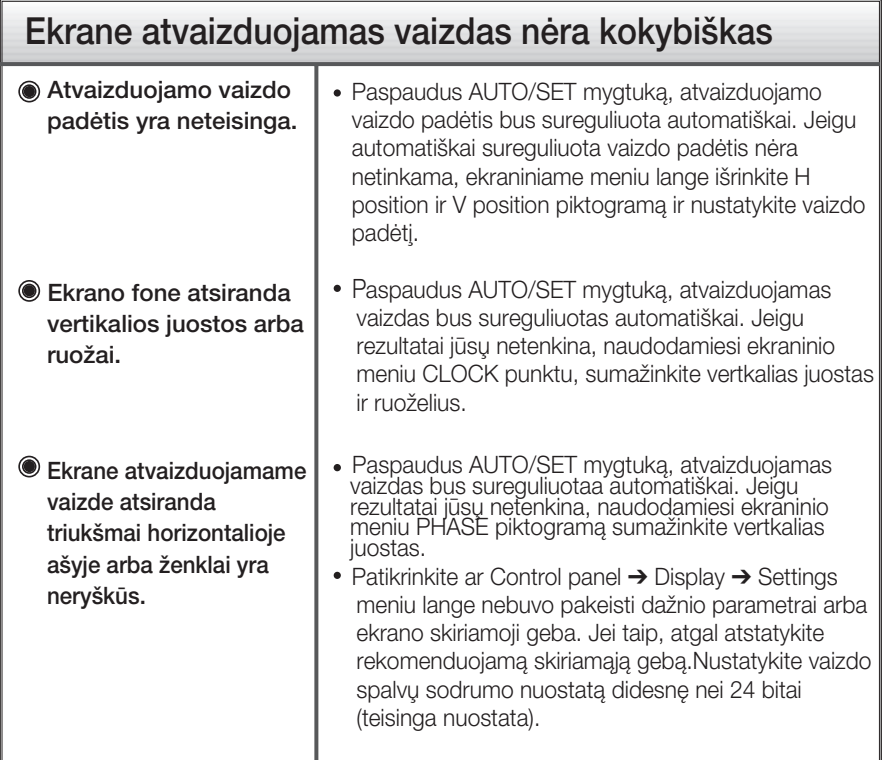

#### **Svarbu**

- Patikrinkite ar Control panel → Display → Settings meniu lange nebuvo pakeisti dažnio parametrai arba ekrano skiriamoji geba. Jei taip, atgal atstatykite rekomenduojamą skiriamąją gebą.
- Jei nepasirenkama rekomenduojama skiriamoji geba (optimali skiriamoji geba), raidės gali būti neryš kios ir ekrano vaizdas gali atrodyti blankus, apkarpytas arba pasislinkęs. Įsitikinkite, kad pasirinkote rekomenduojamą skiriamąją gebą.
- Nustatymo metodas gali skirtis, priklausomai nuo kompiuterio ir OS (Operacinòs sistemos), todėl vaizdo plokštė gali nepalaikyti anksčiau minėtų raiškų. Tokiu atveju, prašome kreiptis į kompiuterio ar vaizdo plokštės gamintoją.

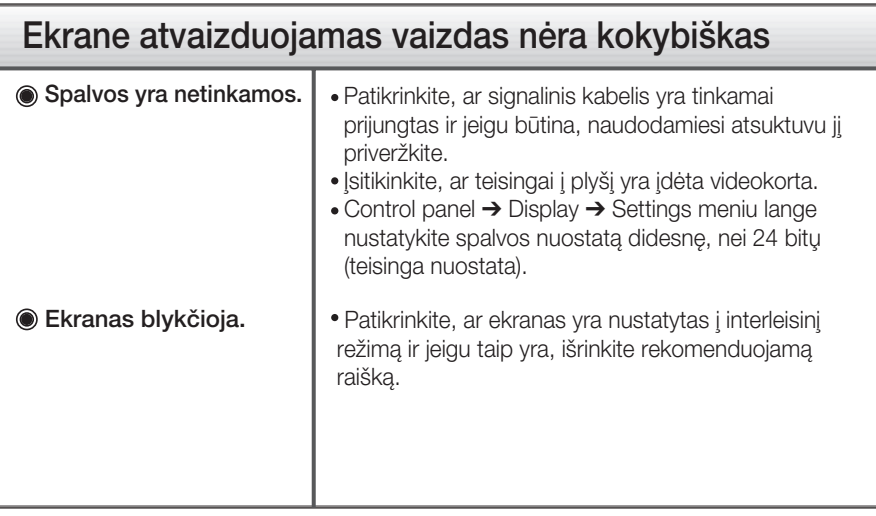

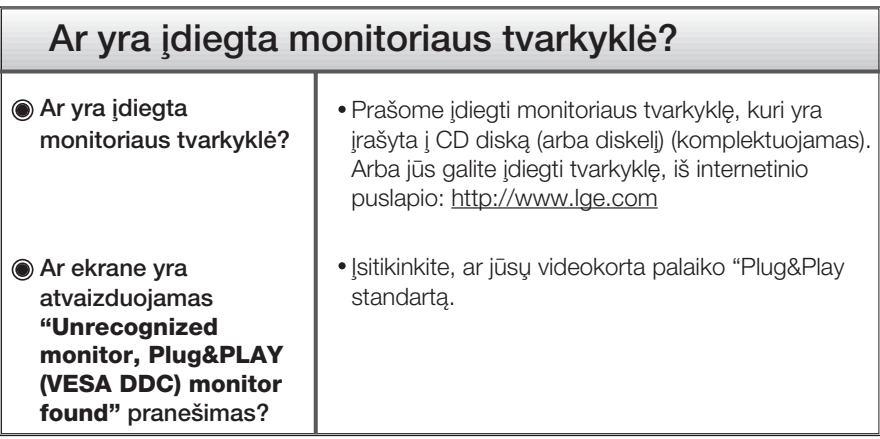

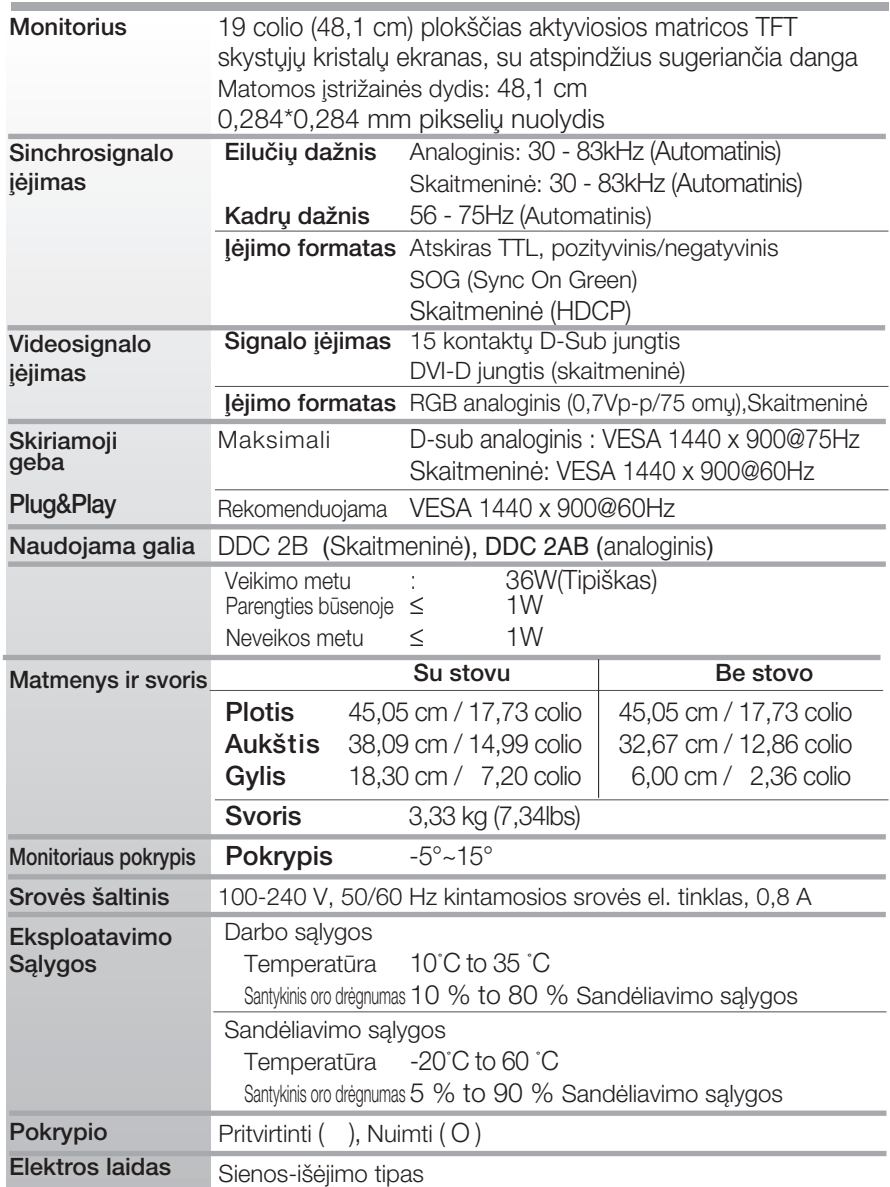

#### PASTABA

■ Techniniai duomenys gali būti pakeisti be jokio įspėjimo.

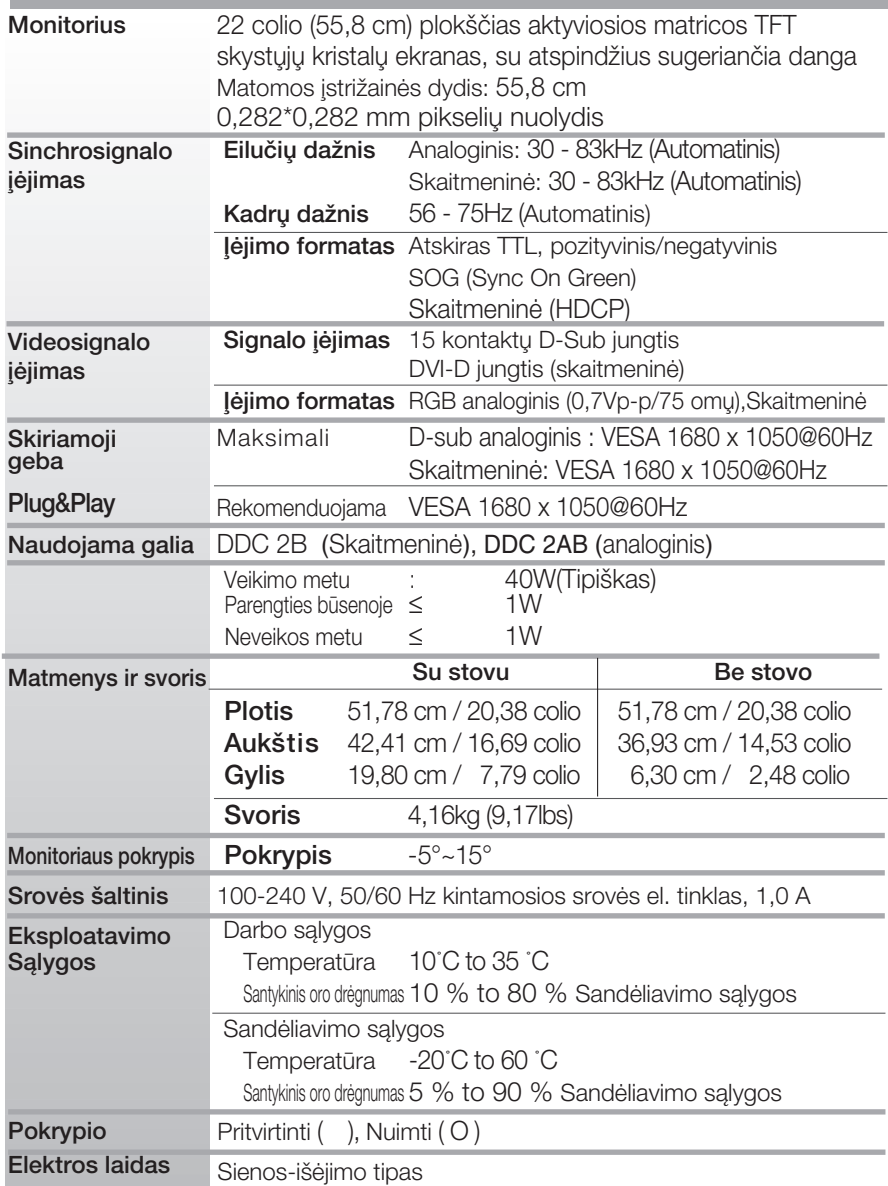

#### PASTABA

■ Techniniai duomenys gali būti pakeisti be jokio įspėjimo.

## Ekrano režimai (skiriamoji geba)

#### **W1954TQ**

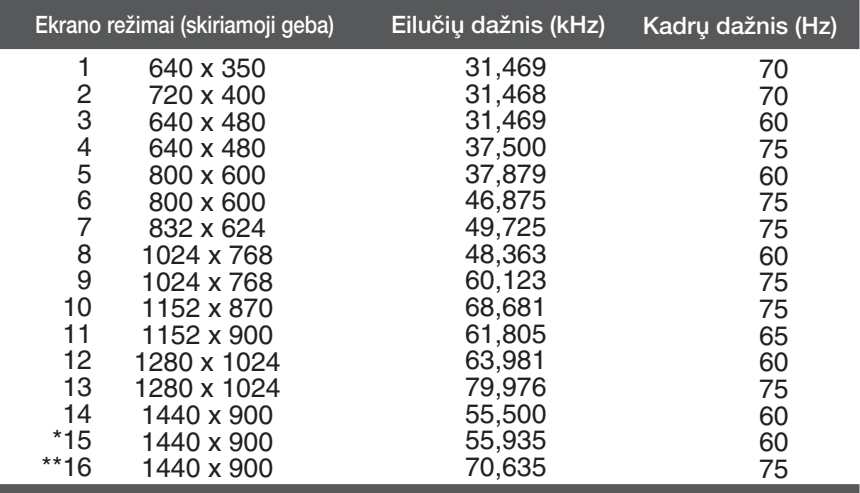

\*Rekomenduojamas režimas

\*\*Tik analoginiame režime

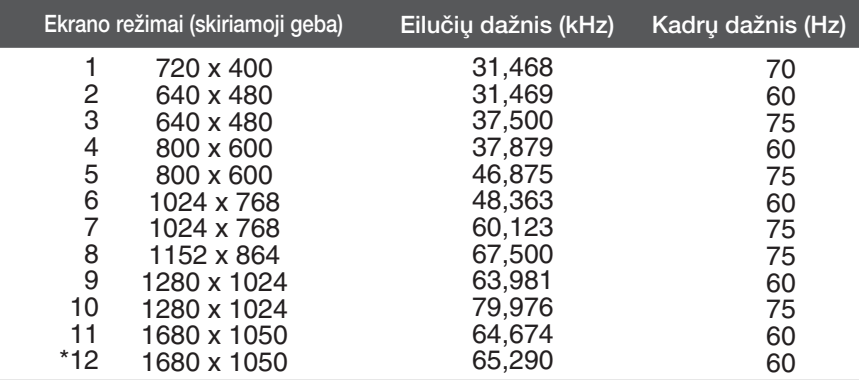

\*Rekomenduojamas režimas

### Indikatorius

**W2254TQ** 

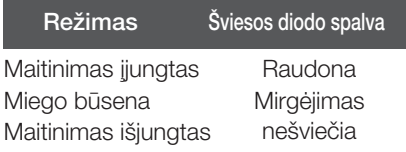

# **Digitally yours**

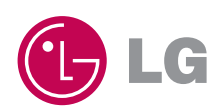